അറിഞ്ഞോ അറിയോതെ യോ അനോവശ്യമോയ ചില ിരുത്തലുകൾ ഉണ്ടോവോം. മറ്റുള്ള ഉപയോക്തോക്കൾ നടത്തുന്ന ചില നശീകരണമായി മാറാം. ഇത്തരം **അനഭിലഷണീയ മാറ്റങ്ങൾ പിൻവലിക്കാം.**

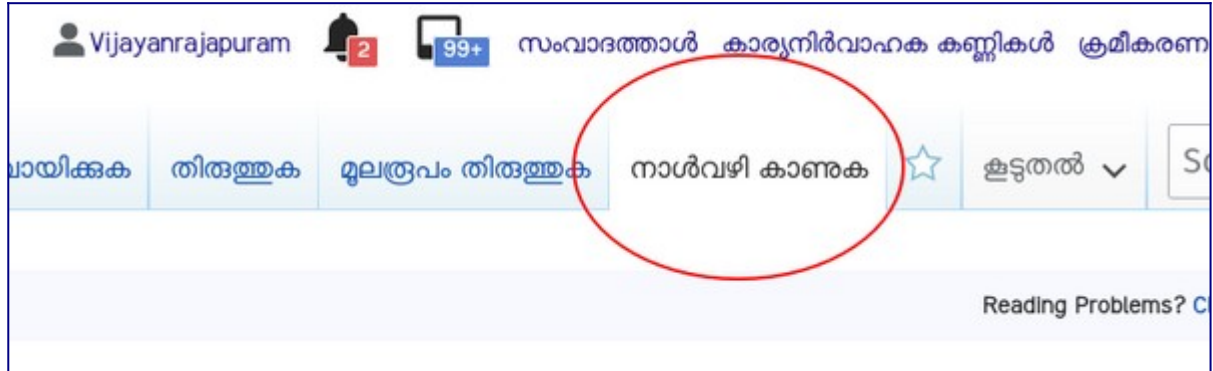

**നാൾവഴി കാണുക**

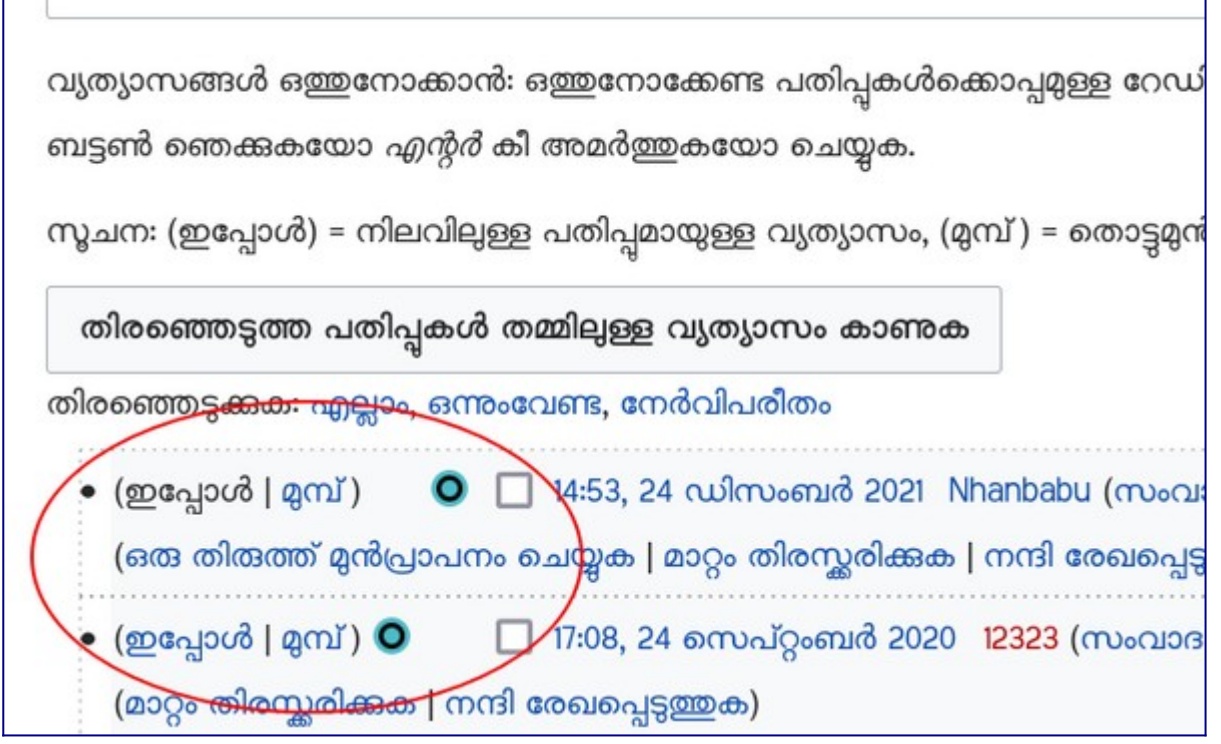

**ഒറേഡിയാ ബട്ടൺ തിരഞ്ഞെടുത്ത് "തിരഞ്ഞെടുത്ത പതിപ്പുകൾ തമ്മിലുള്ള വ്യത്യാസം കാണുക" എന്ന ബട്ടൺ ഞ്ഞെ.ക്കുക**

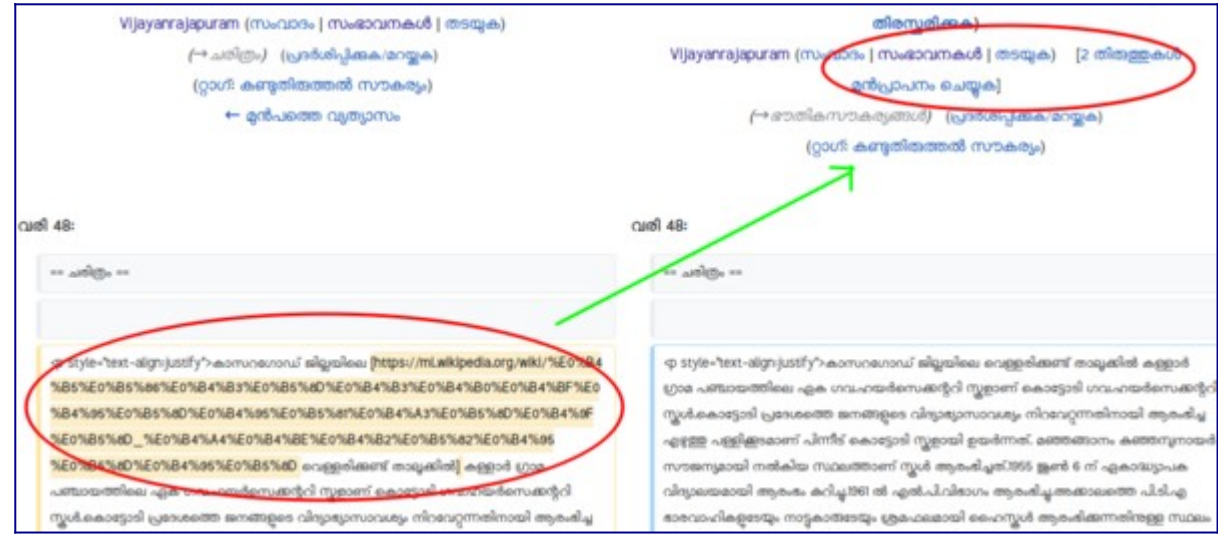

## **അനുചിതമാണാ എന്ന് നാക്കുക**

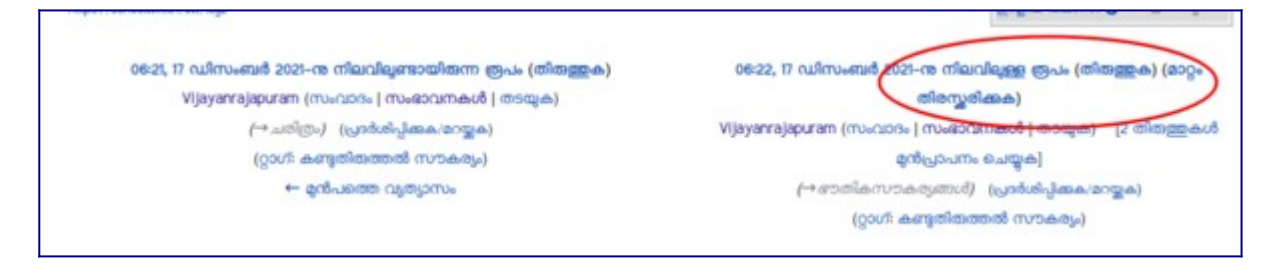

**അനുചിതമാണെങ്കിൽ "മാറ്റം തിരസ്ക്കരിക്കുക" എന്നതിൽ ക്ലിക്ക് ചെയ്യുക.**

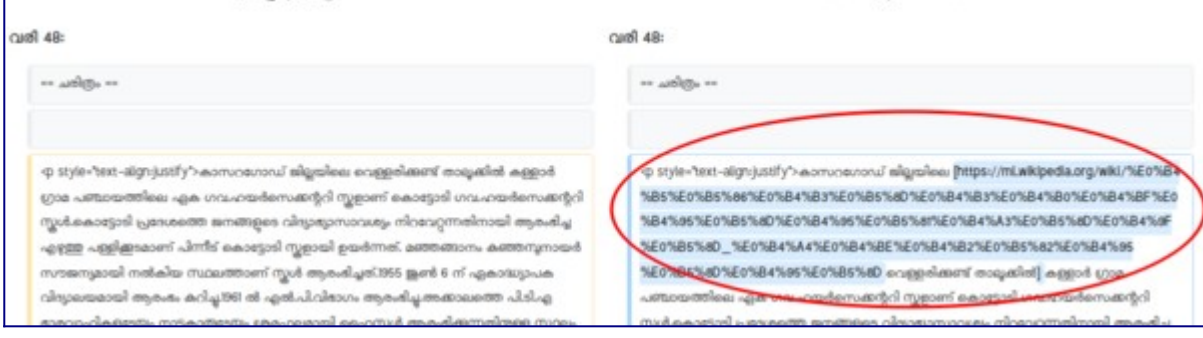

**പൂർവ്വസ്ഥിതി കാണുക. സേവ് ചെയ്യുക.**

## **[വീഡിയാ സഹായി](https://youtu.be/PgWHeVCisRA)**

## **[മു ഴുവൻ യൂണിറ്റുക ളുയ%യും pdf ഫയലുകളും പ്രവർത്തനങ്ങൾ വിശദീകരിക്കുന്ന വീഡിയാ](https://schoolwiki.in/sw/c58i) [ഫയലുകളും ഇവിടെ%ക്കാണാം](https://schoolwiki.in/sw/c58i)**

**------------------------------------------------------------------------------------------**

**------------------------------------------------------------------------------------------**